ООО «ОХРАНА И БЕЗОПАСНОСТЬ»

## Орлан-М11

## Инструкция по обновлению микропрограммы (прошивки)

**Версия документа 1.0**

В данной инструкции представлено описание процедуры обновления микропрограммы (прошивки) устройства Орлан-М11, предназначенное для конечных пользователей.

Для осуществления обновления микропрограммы (прошивки) модулей «Орлан-М» на базе плат «Орлан-М11» необходимо подключить 4-х проводный кабель «Орлан-SMS» из комплекта ПЦН «Орлан» к разъему конфигурирования, согласно рисунку 1.

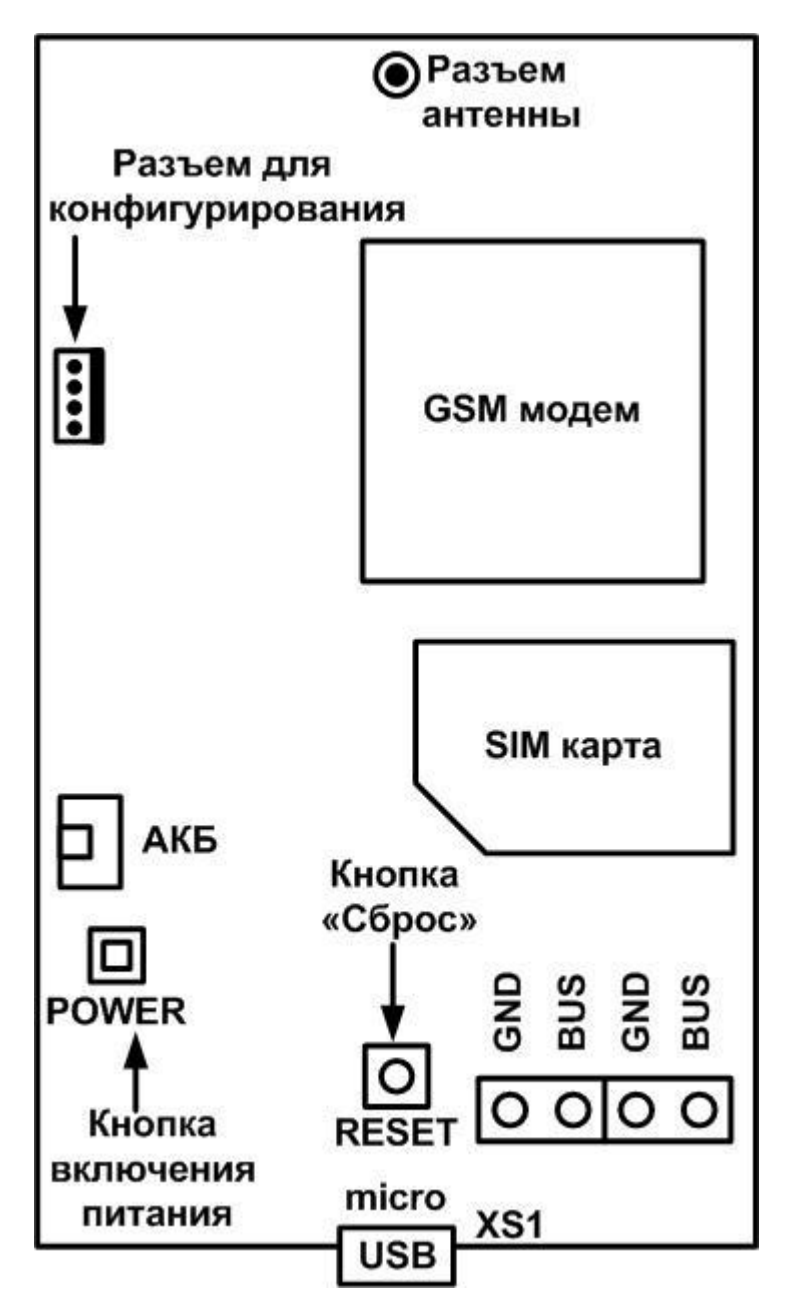

Рисунок 1. Общий вид платы «Орлан-М11» модуля «Орлан-М»

## **ВНИМАНИЕ ВАЖНО!!!**

**В процессе обновления прошивки номер орлана на шине будет сброшен (установлен в ноль).**

Общий вид программы обновления микропрограммы представлен на рисунке 2.

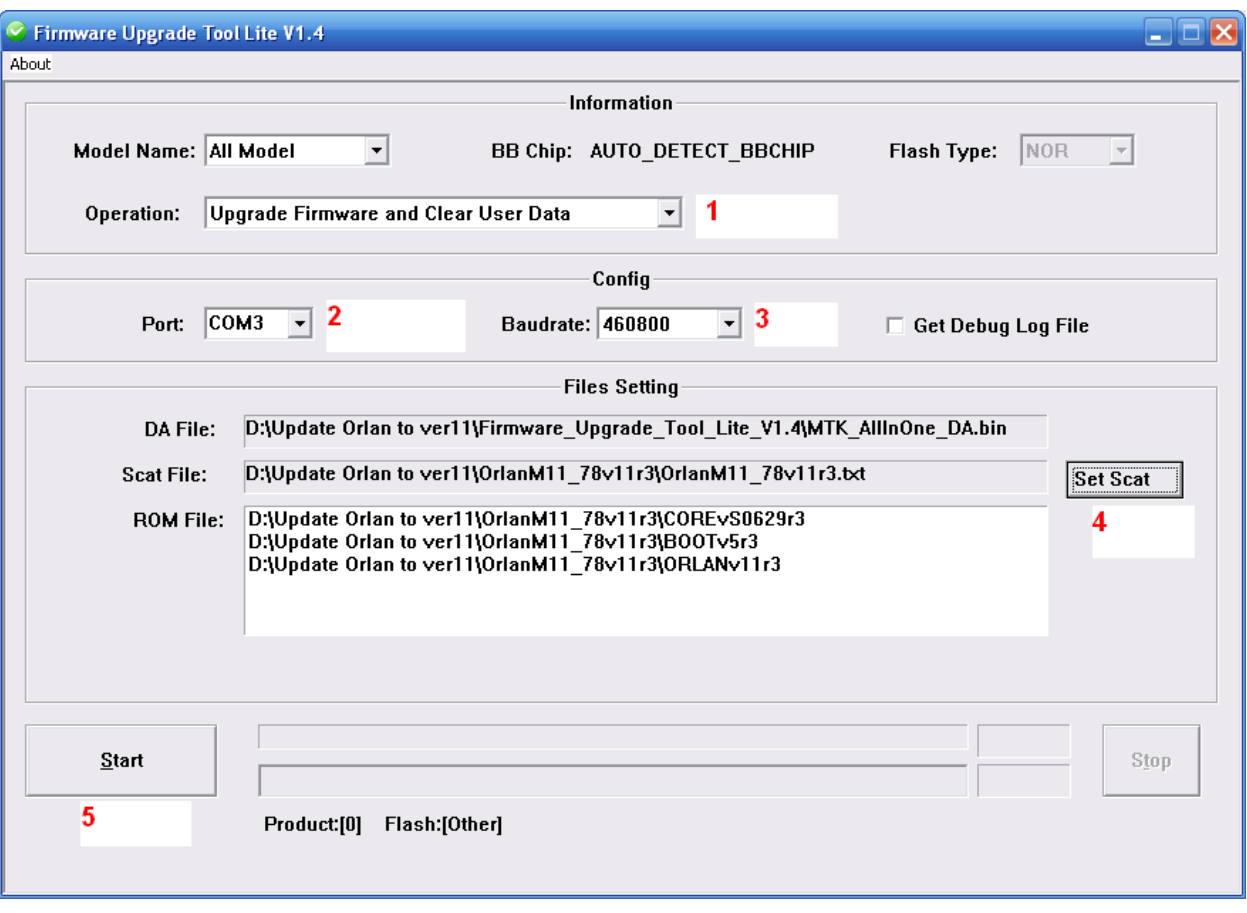

Рис.2 Общий вид программы обновления микропрограммы (прошивки) устройства «Орлан-М11»

Для того, чтобы обновить микропрограмму необходимо:

- 1. Обесточьте прибор (отключите питание кнопкой POWER (см. рис. 1), отключите конфигурационный кабель). Подождите порядка 20 сек.
- 2. Запустите программу Firmware Upgrade Tool Lite (\Firmware\_Upgrade\_Tool\_Lite\_V1.4\Firmware\_Upgrade\_Tool\_Lite\_V1.4.exe).
- 3. Выберите значение выпадающего списка «Operation» (Операция) в «*Upgrade Firmware and Clear User Data»* (Обновить микропрограмму и очистить данные) (см. ссылку 1 на рисунке 2).
- 4. В списке «Port» (Порт) выберите COM-порт на компьютере, который соответствует 4-х проводному конфигурационному кабелю «Орлан-SMS» (см. ссылку 2 на рисунке 2)
- 5. В поле «Baudrate» (Скорость порта) установите скорость порта 460800 (при проблемах с прошивкой можно установить меньшее значение) (см. ссылку 3 на рисунке 2).
- 6. Нажмите кнопку «Set Scat» и в папке с прошивкой выберите файл OrlanM11\_78vXXrY.txt, соответствующий ревизии вашей платы (см. ссылку 4 на рисунке 2).
- 7. Нажмите кнопку «Start», подключите конфигурационный кабель к модулю «Орлан-М» и подайте на него питание (см. ссылку 5 на рисунке 2).
- 8. После прошивки, отключите конфигурационный кабель, отключите питание модуля и подождите порядка 20 сек.
- 9. Проверка работоспособности:
	- 9.1 Подайте питание, нажав кнопку POWER (см. рисунок 1).
- 9.2 Если в течении 30 сек не началась индикация работы (не загорелся синий и красный светодиоды), то «зажмите» (нажать и не отпускать) на несколько секунд кнопку RESET.
- 9.3 Если несколько попыток включения закончились неудачно, то обновите прошивку еще раз (убедившись в правильности выбранной ревизии платы). Если это не помогло, обратитесь в техподдержку.
- **10. ВАЖНО!!! Воспользуйтесь программой** *«Конфигуратор»* **для установки адреса модуля «Орлан-М» на шине.**

**Контакты отдела технической поддержки: e-mail: [support@p-sec.eu](mailto:support@p-sec.eu) Телефоны: +38-057-715-14-10 многоканальный +38-067-546-0-556 мобильный +7-960-639-96-46 для звонков из России**

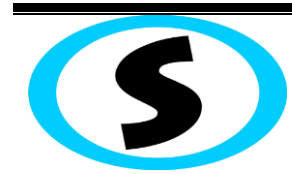

Предприятие-изготовитель: ООО «Охрана и безопасность»

Украина, 61002, г. Харьков, ул. Чубаря,10/12.

Тел.:+380 (57) 714 91 33

Факс: +380 (57) 714 39 64